## **Documentation** pas-edt

Version 2.04 – 22 mars 2015

[Stéphane Pasquet](http://www.mathweb.fr/contact.html)

#### **Sommaire**

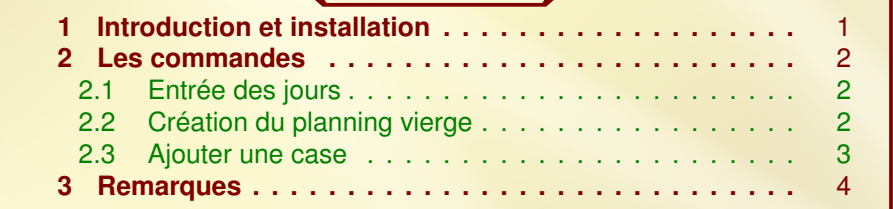

## <span id="page-0-0"></span>**1** Introduction et installation

L'extension pas-edt a été conçue dans le but de créer facilement des emplois du temps.

Cette extension charge automatiquement les extensions suivantes :

tikz xkeyval multido

Sous Ubuntu, on pourra décompresser pas-edt.zip dans le répertoire :

```
./texlive/texmf-local/tex/latex/
```
de sorte à avoir :

```
./texlive/texmf-local/tex/latex/pas-edt/latex/pas-edt.sty
./texlive/texmf-local/tex/latex/pas-edt/doc/pas-edt.tex
./texlive/texmf-local/tex/latex/pas-edt/doc/pas-edt.pdf
./texlive/texmf-local/tex/latex/pas-edt/doc/doc.codes.tex
./texlive/texmf-local/tex/latex/pas-edt/doc/doc.styles.tex
```
Après installation, n'oubliez pas de taper la commande texhash dans le terminal pour mettre à jour la base de données des extensions.

Avec Miktex (sous Windows) ou macTex (sous Mac OS), j'imagine que l'arborescence ressemble à ce qui est écrit précédemment.

# <span id="page-1-0"></span>**2** Les commandes

### <span id="page-1-1"></span>2.1 Entrée des jours

```
1 \quad \text{jours} { jour_1 , jour_2 , ..., jour_n}
```
Cette commande stockera les jours dans l'ordre dans lequel vous les avez écrits. \Jour{i} sortira le i-ème jour.

### <span id="page-1-2"></span>2.2 Création du planning vierge

```
1 \begin{tikzpicture}
2 \ planning [ < options >]
3 \ end { tikzpicture }
```
Les options sont les suivantes :

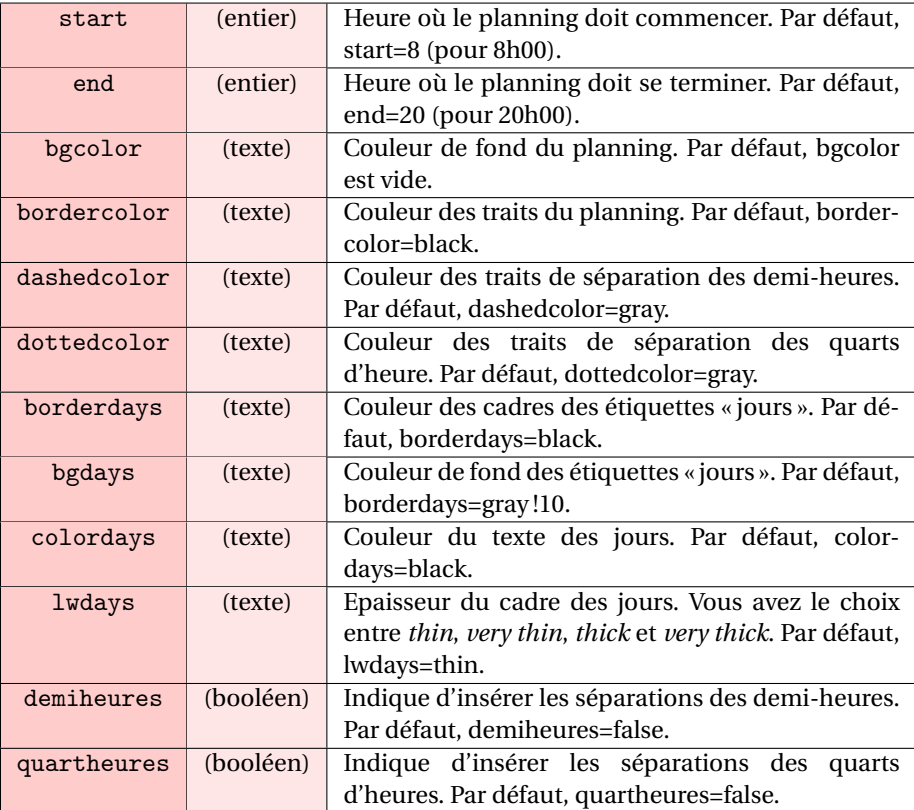

<sup>1</sup> \ jours { Lundi , Mardi , Mercredi , Jeudi , Vendredi , Samedi , Dimanche } <sup>2</sup> \ begin { tikzpicture }[ yscale =0.5 , every node /. style ={ yscale =0.5 , xscale

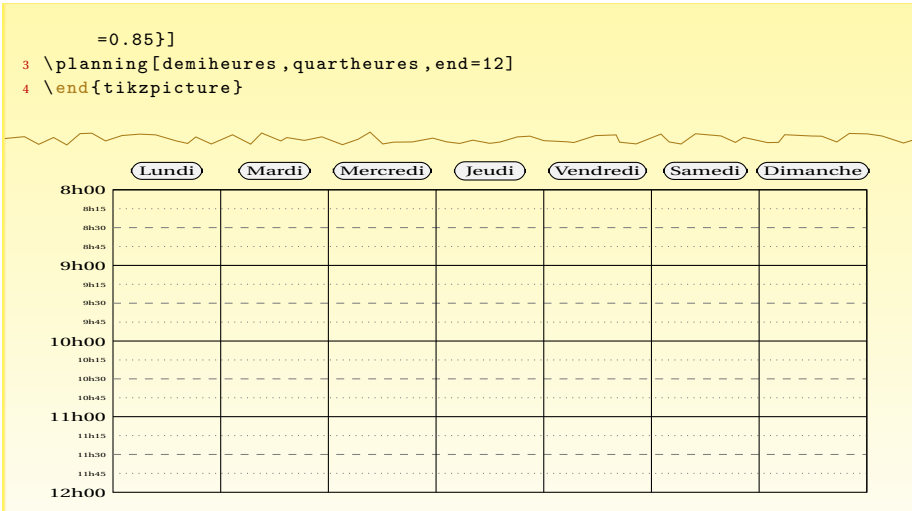

# <span id="page-2-0"></span>2.3 Ajouter une case

1 \creneau [<options>]

Les options sont les suivantes :

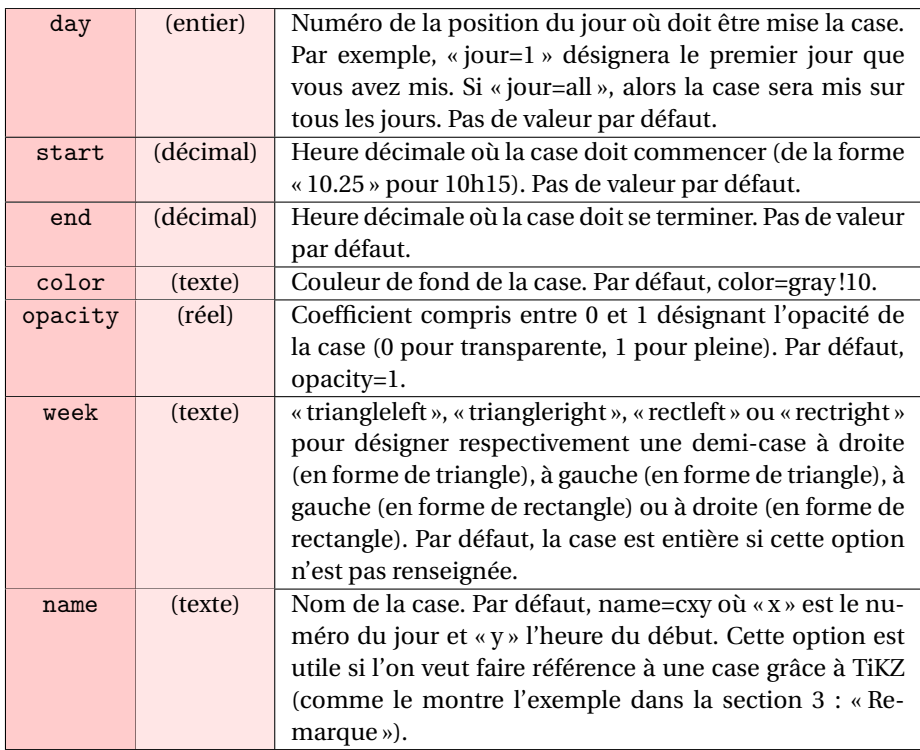

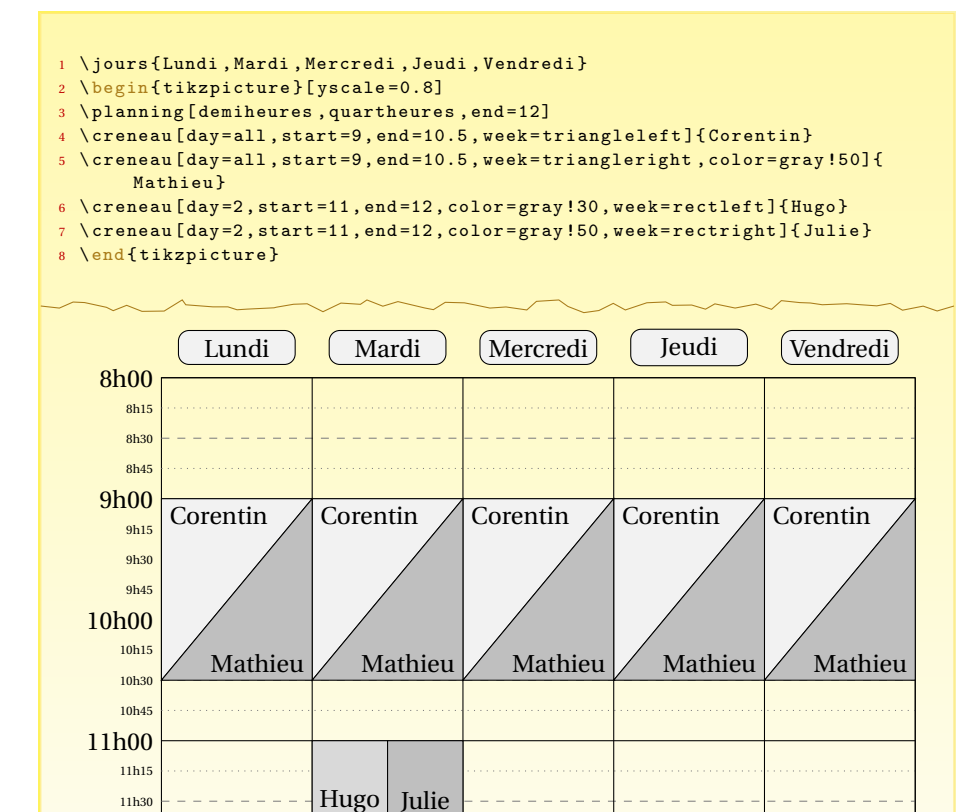

## <span id="page-3-0"></span>**3** Remarques

11h45

12h00

Du fait que le planning s'appelle dans un environnement TiKZ, vous pouvez ajouter d'autres objets, comme des flèches par exemple.

```
1 \ jours { Lundi , Mardi , Mercredi , Jeudi , Vendredi }
2 \ begin { tikzpicture }
3 \ planning [ demiheures , quartheures , end =12 , bordercolor = red !50! black ,
        bgdays = red !10 , bgcolor = red !5 ,
4 dashedcolor = red !70! black , dottedcolor = red !60! black , colordays = purple ,
        borderdays = purple , lwdays = very thick ]
  \creneau [day=all, start=9, end=10.5, week=rectleft, color=purple!50]{\
        bfseries \ scshape Jules }
  \{\frac{\tau}{3}, \frac{\tau}{6}, \dots, \frac{\tau}{6}\} (c29. north) to [bend left=30] ($(c29) + (2,2.5) $)
        node [ right , rectangle ,
  thick, fill = purple !10, draw = purple, rounded corners] { Penser à amener le
        sujet de 2009};
  8 \ creneau [ day = all , start =9 , end =10.5 , week = triangleright , color = purple ]{\
        color { white }\ bfseries Mathieu }
9 \draw [thick, <-, blue!50! black] (c29) to [bend right=30] (3,-6) node [
       right , rectangle , thick ,
10 fill = blue !10 , draw = blue !50! black , rounded corners ] { Penser à amener le
        sujet de 2010};
```
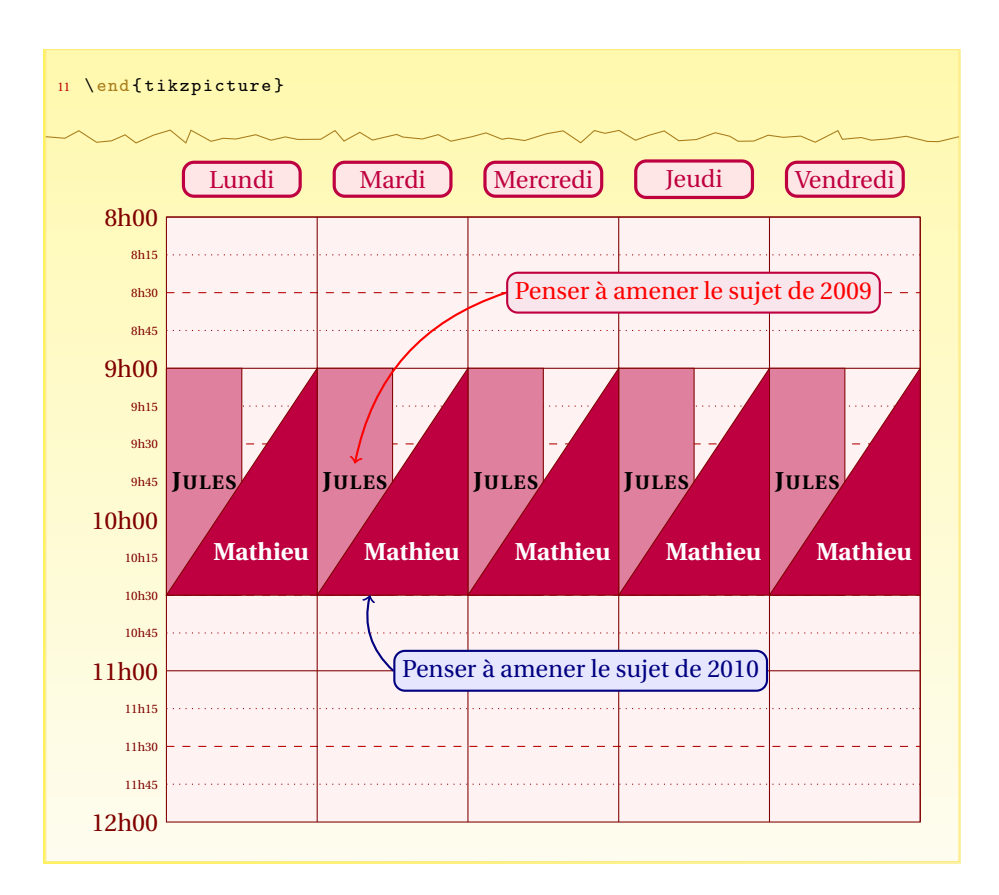

Remarquez ici que lorsque l'on définit deux demi-cases au même emplacement, elles portent le même nom ; ainsi, si l'on veut mettre une annotation aux deux cases, il faut mettre celle qui porte sur l'un d'elles à la suite de sa construction.

#### **Coordonnées :**

- Le coin supérieur gauche est le point de coordonnées (0; 0).
- Le coin supérieur droit est le point de coordonnées (0.9\textwidth; 0).
- Le coin inférieur droit est le point de coordonnées (0; 2×(start−end)).

**Dimensions :** Chaque colonne a une largeur égale à  $\frac{0.9\text{textwidth}}{n}$ , où *n* est le nombre de jours.